## **Pridanie priestorového rozšírenia PostGIS do databázy PostgreSQL**

(Pracovný postup pre Linux v G-16)

1. Vytvorí sa databáza, napr. v príkazovom riadku vytvorí databázu *testdb*: echo "CREATE DATABASE testdb;" |psql -p 5433 postgres

Alebo ju vytvorí priamo v grafickom rozhraní pgAdmina.

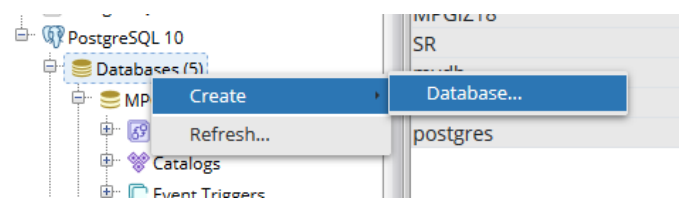

- 2. Cez terminál, alebo inak sa vytvorí súbor v adresári */opt/db2spatial/*, ktorý naštartuje pridanie postgis rozšírení do databázy *testdb*. Názov súboru musí byť totožný s názvom databázy. Vojde sa do príslušného adresára */opt/db2spatial/* a vytvorí sa tam prázdny súbor, a to tak, že sa klikne pravým tlačidlom myši a zvolí možnosť "Create empty file" a prázdny súbor sa pomenuje rovnako ako databáza z kroku 1, čiže *testdb*.
- 3. Do minúty sa automaticky spustí pridanie rozšírení. Výstup z tohto kroku sa dá nájsť v súbore */var/log/pgis2db.log* Zmeny súboru sa dajú monitorovať príkazom: *tail -F /var/log/pgis2db.log* Z tohoto príkazu sa vychádza stlačením *Ctrl+c*. Ak prebehlo pridanie rozšírení korektne, tak bude vymazaný súbor *testdb* z adresára */opt/db2spatial/* a databáze *testdb* pribudnú priestorové rozšírenia.